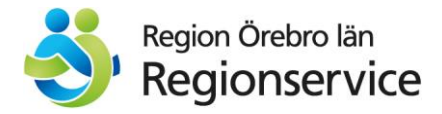

## **Virtuellt mötesrum i Pexip**

# **Föreläsning Wilandersalen**

Välj det av nedan tre alternativ som fungerar för dig beroende på vad du har för utrustning och möjligheter. Instruktioner för hur du gör finns på nästa sida.

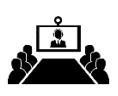

**Konferensrum (Cisco/Pexip)**

Videosystem (alla regioner) **11801001** Videosystem (övriga) **11801001@video.regionorebrolan.se**

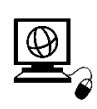

**Dator och mobila enheter** Surfa till [video.regionorebrolan.se](https://video.regionorebrolan.se/webapp/conference?conference=11801001) **Mötesnummer: 11801001**

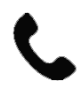

**Telefon (endast ljud)**

019-602 10 33 **Mötesnummer: 11801001#**

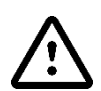

**Microsoft Teams** Det är inte möjligt att delta i ett Pexip-möte med Teams. Använd istället din webbläsare med länken för dator ovan.

**Regionservice IT**

**Servicecenter** 2022-09-21 **Tel: 019-602 60 00**

### **Instruktion för hur du ansluter till ett Pexip-möte**

#### **Videosystem**

Från alla videosystem inom vår eller andra regioner räcker det att ringa numret som står efter Videosystem. Om man inte får det att fungera med bara videonumret så kan man även testa med adressen för externa system. Om det är ett videosystem hos en extern part som inte är en region används externa adressen.

#### **Datorer och mobila enheter**

Använd din webbläsare i datorn eller mobiltelefonen och anslut till videomötet genom att klicka på länken på föregående sida. Viktigt är att tillåta att webbläsaren får använda kamera och mikrofon när frågan kommer. Observera att det inte går att använda Internet Explorer eller den äldre versionen av Edge.

#### **Telefon**

Ring till nummer 019-602 10 33. När rösten svarat knappar du in mötesnumret följt av #.

#### **IP-adress**

Några få externa system kan bara ringa till IP-adresser. Det går för dem att ringa till 194.103.176.60 och sedan ange mötesnumret följt av #.

#### **Skype för företag**

- 1. I Skype skriver du adressen som står efter "Videosystem (övriga)" på föregående sida i fältet "Hitta en person eller ett rum, eller ring ett nummer".
- 2. Högerklicka på sökresultatet och välj "Starta ett videosamtal".

OBS! *Skype för företag är på väg att fasas ut. Möjligheten att ansluta till ett Pexip-möte från Skype för företag kommer därför att försvinna under 2022*.

#### **Microsoft Teams**

Det går inte att delta i ett videomöte i ett virtuellt mötesrum från en Teams-klient. Det är en begränsning som Microsoft gjort i Teams och är tyvärr inget som vi kan påverka. Detta kan ändras i framtiden.